## 高三高二學生收訖明細確認流程

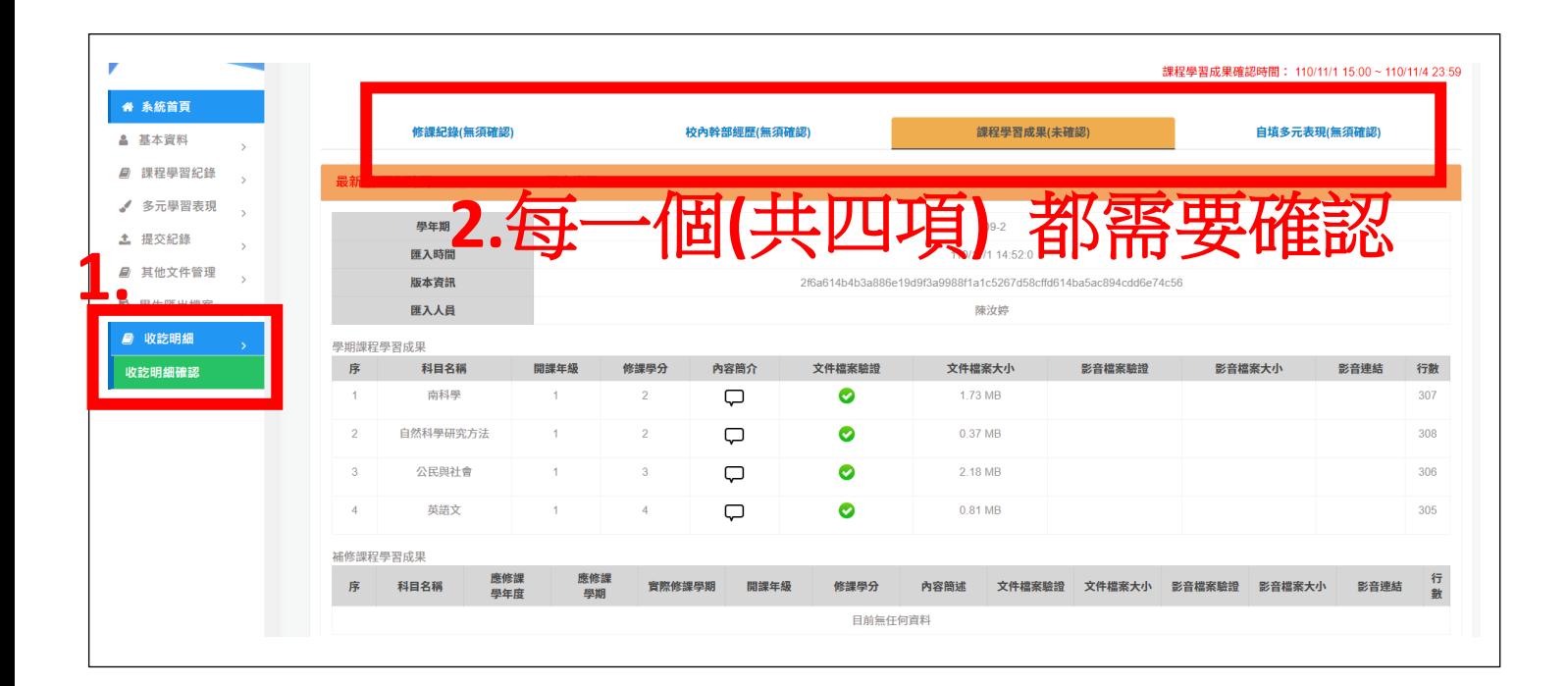

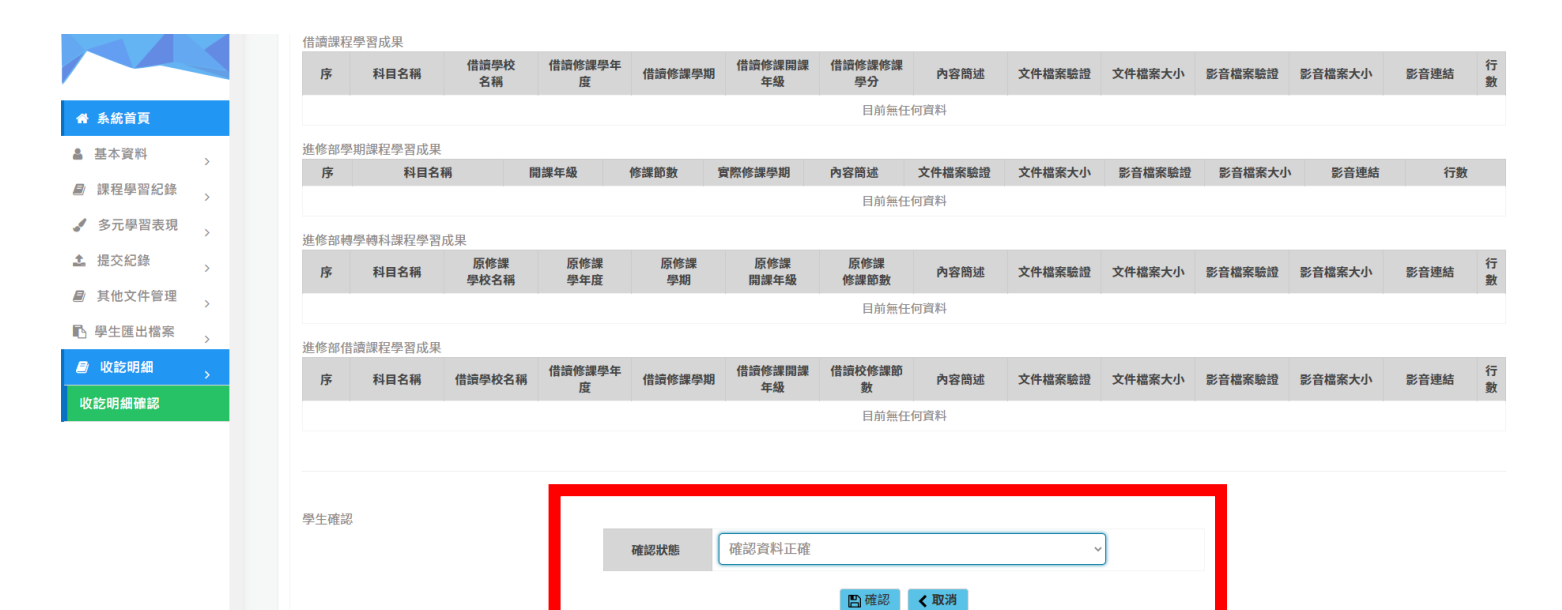

**3.** 拉下選單,選取資料狀況後, 按**"**確認**"**,每一項都需要重複此 步驟才算完成**!!**